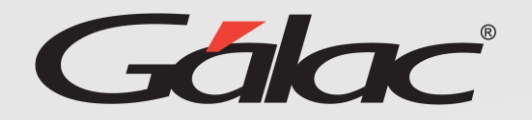

Para aprobar solicitudes de permisos sigue los pasos enumerados:

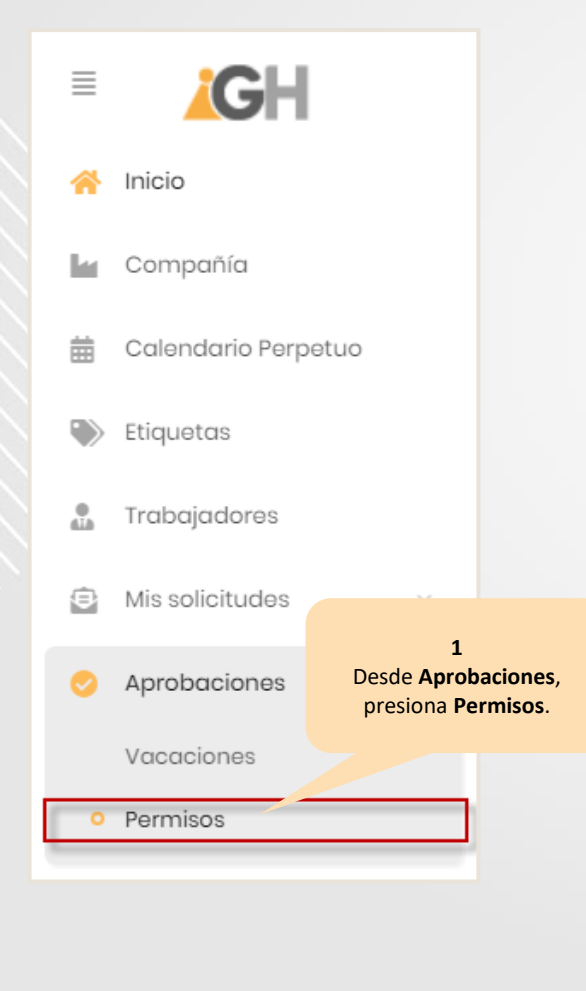

## Aprobación de permisos Selecciona el filtro que requieres usar para realizar la búsqueda

**5** Presiona el botón que corresponda **Aprobar** o **Rechazar** según sea el caso.

Motivo

 $\mathbf{3}$ 

Días solicitados

diligencias personales urgentes

Inicio disfrute

20/06/2023

 $\blacktriangledown$ 

Reincorporación

Rechazar

Aprobar

23/06/2023

Cancelar

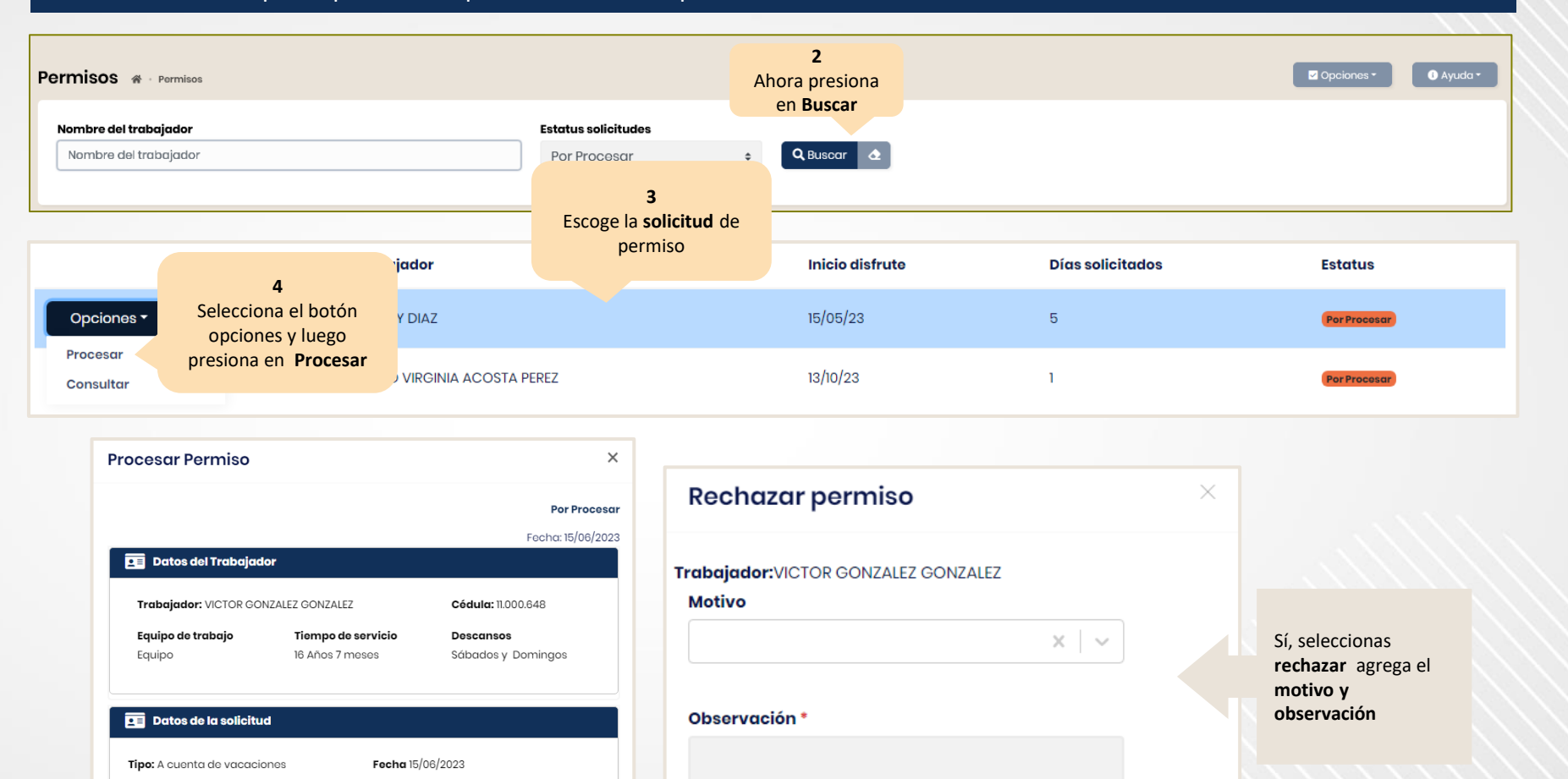

**6** Ahora presiona el botón **Rechazar**

Cancelar

Rechazar